## Weigh2GoBC Enabling Your BCeID Account for Weigh2GoBC

✓ In order to participate in the Weigh2GoBC program, you must ensure that your BCeID is enabled for information sharing.

If these options were not selected during the creation of your BCeID, you can change the information sharing preferences through the following process.

- 1. Log in to the BCeID website at <a href="www.bceid.ca">www.bceid.ca</a> using your User ID and password.
- 2. Click on Manage Account.

Manage Account

3. Click on Business Preferences.

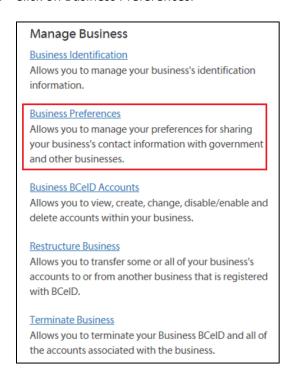

4. Make sure both boxes are checked under the Information Sharing Option. Click **Save** to enable your BCeID for Weigh2GoBC.

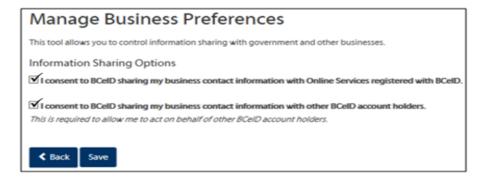